## **Steps to Pay online Fees**

1. Firstly install the app by searching jpsmotihari keyword in Google play store. If you already have this app then update it.

- 2. Login the app by putting user name = 'write admission no of the student' and password.
- 3. After login click on fees icon.

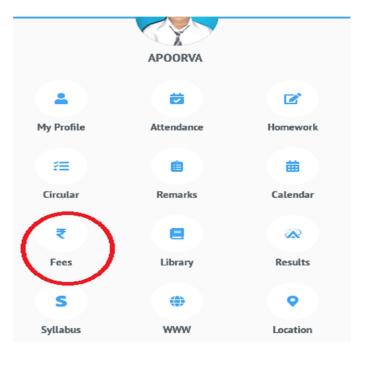

4. Now click on Online Fee payment.

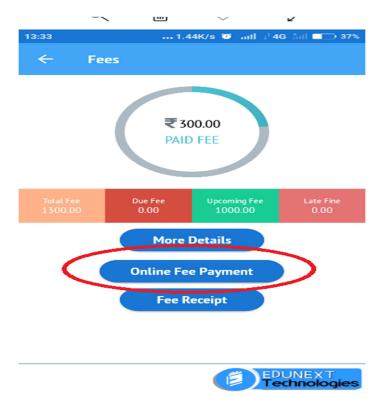

5. Now select the fee component you wanted to pay :

| 13:33 | 0.04K/s 😇                 | ail d'46 åil ■⇒ 37% |
|-------|---------------------------|---------------------|
| ←     | <b>Online Fee Payment</b> |                     |
| ~     | 01-05-2019                | 150                 |
|       | 01-06-2019                | 0                   |
|       | 01-07-2019                | 150                 |
|       | 01-08-2019                | 0                   |
|       | 01-09-2019                | 200                 |
|       | 01-10-2019                | 0                   |
|       | 01-11-2019                | 150                 |
|       | 01-12-2019                | 0                   |
|       | 01-01-2020                | 150                 |
|       | 01-02-2020                | 0                   |
| _     | PROCEED                   |                     |

6. Now scroll down this page and click on agree button. And proceed.

| <ul> <li>Contine Fee Payment</li> <li>01-12-2019</li> <li>01-01-2020</li> <li>01-02-2020</li> <li>01-03-2020</li> <li>01-03-2020</li> <li>200</li> <li>Fine Information</li> <li>Advance Amount</li> <li>0</li> <li>Total Payable Amount</li> <li>150.0</li> <li>Disclaimer</li> <li>It is mandatory to read Terms and Condition for Online Payment of fee before proceeding to make payment.</li> <li>Clicking on Agree will imply your acceptance of these Terms and Conditions.</li> </ul> | 13:33     | 0.00K/s 🥑 anti     | a <sup>†</sup> 4G ant ■→ 37% |
|----------------------------------------------------------------------------------------------------|-----------|--------------------|------------------------------|
| 01-01-2020       150         01-02-2020       0         01-03-2020       200         Fine Information       ✓         Advance Amount       0         Total Payable Amount       150.0         Disclaimer       150.0         It is mandatory to read Terms and Condition for Online Payment of fee before proceeding to make payment.         Clicking on Agree will imply your acceptance of these Terms and Conditions.         Image: Agree Disagree                                       | ←         | Online Fee Payment |                              |
| 01-02-2020       0         01-03-2020       200         Fine Information       ✓         Advance Amount       0         Total Payable Amount       150.0         Disclaimer       It is mandatory to read Terms and Condition for Online Payment of fee before proceeding to make payment.         Clicking on Agree will imply your acceptance of these Terms and Conditions.         Image: Agree Terms and Condition for Online Payment of fee before proceeding to make payment.          |           | 01-12-2019         | 0                            |
| 01-03-2020       200         Fine Information          Advance Amount       0         Total Payable Amount       150.0         Disclaimer          It is mandatory to read Terms and Condition for Online Payment of fee before proceeding to make payment.         Clicking on Agree will imply your acceptance of these Terms and Conditions.         Image: Agree Disagree                                                                                                    |           | 01-01-2020         | 150                          |
| Fine Information         Advance Amount         O         Total Payable Amount         Disclaimer         It is mandatory to read Terms and Condition for Online Payment of fee before proceeding to make payment.         Clicking on Agree will imply your acceptance of these Terms and Conditions.         Agree       Disagree                                                                                                    |           | 01-02-2020         | 0                            |
| Advance Amount       0         Total Payable Amount       150.0         Disclaimer       1         It is mandatory to read Terms and Condition for Online Payment of fee before proceeding to make payment.         Clicking on Agree will imply your acceptance of these Terms and Conditions.         Image: Agree Disagree                                                                                                    |           | 01-03-2020         | 200                          |
| Total Payable Amount     150.0       Disclaimer     It is mandatory to read Terms and Condition for Online Payment of fee before proceeding to make payment.       Clicking on Agree will imply your acceptance of these Terms and Conditions.            ⓐ Agree         〕         Disagree                                                                                                    | Fine Info | mation             | ~                            |
| Disclaimer<br>It is mandatory to read Terms and Condition for Online Payment of fee before<br>proceeding to make payment.<br>Clicking on Agree will imply your acceptance of these Terms and Conditions.<br>Agree Disagree                                                                                                    | Advance   | Amount             | 0                            |
| It is mandatory to read Terms and Condition for Online Payment of fee before proceeding to make payment.<br>Clicking on Agree will imply your acceptance of these Terms and Conditions.                                                                                                    | Total Pay | able Amount        | 150.0                        |
| proceeding to make payment.<br>Clicking on Agree will imply your acceptance of these Terms and Conditions.                                                                                                    | Disclaime | 27                 |                              |
| PROCEED                                                                                                    |           |                    |                              |

7. Now you will get personal details of student. Now put your email id and click on proceed.

| 13:34                | 0.00         | K/s 🍯 ₊atl ₊†4G | Sail = 37%               |  |  |  |
|----------------------|--------------|-----------------|--------------------------|--|--|--|
| ← Pay                | ment Details |                 |                          |  |  |  |
| City :               |              |                 |                          |  |  |  |
| MOTIHARI             |              |                 |                          |  |  |  |
| PIN :                |              |                 |                          |  |  |  |
| 845401               |              |                 |                          |  |  |  |
| Name                 |              |                 |                          |  |  |  |
| APOORVA              |              |                 |                          |  |  |  |
| Email Id             |              |                 |                          |  |  |  |
| <u>=hc@qma</u> iLcor | n            |                 |                          |  |  |  |
| PROCEED              |              |                 |                          |  |  |  |
| 1                    | 2 ABC        | 3 DEF           | _                        |  |  |  |
| <b>4</b> GHI         | 5 JKL        | 6 MNO           |                          |  |  |  |
| 7 PQRS               | 8 TUV        | 9 wxyz          | $\langle \times \rangle$ |  |  |  |
| * #                  | 0 +          |                 | <b>→</b> I               |  |  |  |

8. Now choose any payment method to pay :

| 13:36 | 0.00K/s 🧿 🔐 🖬 💶                                   | 36% |
|-------|---------------------------------------------------|-----|
|       |                                                   |     |
|       | Credit Card                                       |     |
|       | Debit Card                                        |     |
|       | Debit Card with ATM PIN                           |     |
|       | Please select your debit card from the list below |     |
|       | Select Debit Card Bank                            |     |
|       |                                                   |     |
|       | Net Banking Details                               |     |
|       | UPI                                               |     |
|       | Wallet                                            |     |
|       |                                                   |     |
|       | Pay Now                                           |     |
|       | Cancel                                            |     |
|       |                                                   |     |

• For any technical assistant please call on 6204289378 or 1800 833 1400. Thanks, JPS